# <span id="page-0-0"></span>Ayudantia 1.1 PNG 2021

Linux: Comandos básicos

Alex Villarroel Carrasco

Universidad de Concepción

avillarroe2019@udec.cl

30 de marzo de 2021

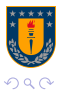

Alex Villarroel Carrasco (UDEC) [Ayudantia 1.1 PNG 2021](#page-15-0) 30 de marzo de 2021 1/10

目

Þ

**← ロ → → ← 何 →** 

# Tabla de Contenidos

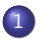

1 Repaso de comandos básicos

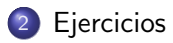

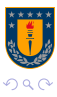

Alex Villarroel Carrasco (UDEC) [Ayudantia 1.1 PNG 2021](#page-0-0) 30 de marzo de 2021 2/10

重

イロト イ部 トイモ トイモト

#### <span id="page-2-0"></span>More

Sirve para ver archivos de texto en la terminal.

more archivo.txt

#### Head & Tail

Literal es ver el comienzo y el final del texto, se puede especificar cuantas lineas quiere ver con  $-n$ 

head -n 6 archivo.txt

tail -n 10 archivo.txt

#### Trucazo

Ocupen el comando Pipes(|) para cuando quieran ejecutar varios comandos en una sola linea

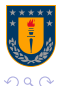

## AWK

#### AWK

"AWK es una herramienta de procesamiento de patrones en líneas de texto"

Tiene muchas funciones, recomiendo leer el libro de Matt Miller.

### SED

Transforma el texto, puede cambiar o agregar palabras, quitar filas, etc. sed 's/alex/axel/g' sed '3d' archivo.txt > nuevo.txt

#### SORT

Sirve para ordenar las columnas, de forma numerica(-n) o alfabetica(-k)

 $\Omega$ 

<span id="page-4-0"></span>3. Considere un archivo en el cual, en cada línea debería tener un número fijo de columnas, por ejemplo 6, pero por una falla en el instrumento de medición, algunas de estas filas están incompletas, e.g.

# Latitud Longitud ID Temp VientoU VientoV  $-36.89$   $-74.5$  43  $18 \t 1.4 \t 0.5$  $-36.65 -74.7$  44  $-36.32 -74.9$  45  $19 \t1.6 \t0.6$ 

Escriba un archivo que, de un archivo de texto como el anterior, muestre todas las líneas que tiene un cierto número de columnas y redirecciones la salida a otro archivo.

Después imprima las columnas impares del archivo reción generado (Sugerencia:  $awk$ ).

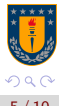

目

 $\left\{ \begin{array}{ccc} 1 & 0 & 0 \\ 0 & 1 & 0 \end{array} \right.$ 

#### ¿Qué hacemos y en qué orden?

Tener el archivo de texto en la carpeta que trabajas.

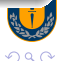

4 □  $\rightarrow$  Þ

 $\rightarrow$   $\equiv$   $\rightarrow$ 

 $\mathbf{b}$ 

#### $i$  Qué hacemos y en qué orden?

- Tener el archivo de texto en la carpeta que trabajas.
- Quitamos la fila que no posee todos los datos en las columna.¿Con qué quitamos las filas?

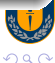

 $\rightarrow$   $\equiv$   $\rightarrow$ 

#### $i$  Qué hacemos y en qué orden?

- Tener el archivo de texto en la carpeta que trabajas.
- Quitamos la fila que no posee todos los datos en las columna.¿Con qué quitamos las filas?
- Quitamos una fila con sed.

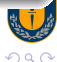

 $\rightarrow$   $\equiv$   $\rightarrow$ 

#### $i$  Qué hacemos y en qué orden?

- Tener el archivo de texto en la carpeta que trabajas.
- Quitamos la fila que no posee todos los datos en las columna.¿Con qué quitamos las filas?
- Quitamos una fila con sed.
- Ahora redireccionamos la salida a un nuevo archivo, esto se hace con el simbolo  $>$  y el nombre del nuevo archivo

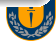

#### $i$  Qué hacemos y en qué orden?

- Tener el archivo de texto en la carpeta que trabajas.
- Quitamos la fila que no posee todos los datos en las columna.¿Con qué quitamos las filas?
- Quitamos una fila con sed.
- Ahora redireccionamos la salida a un nuevo archivo, esto se hace con el simbolo  $>$  y el nombre del nuevo archivo
- El código queda: sed '3d' archivo.txt > nuevo.txt

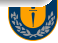

#### $i$  Qué hacemos y en qué orden?

- Tener el archivo de texto en la carpeta que trabajas.
- Quitamos la fila que no posee todos los datos en las columna.¿Con qué quitamos las filas?
- Quitamos una fila con sed.
- Ahora redireccionamos la salida a un nuevo archivo, esto se hace con el simbolo  $>$  y el nombre del nuevo archivo
- El código queda: sed '3d' archivo.txt > nuevo.txt
- Ahora debemos imprimir las columnas impares, para ello, ocupemos awk.

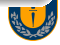

 $\rightarrow$   $\rightarrow$   $\rightarrow$ 

#### $i$  Qué hacemos y en qué orden?

- Tener el archivo de texto en la carpeta que trabajas.
- Quitamos la fila que no posee todos los datos en las columna.¿Con qué quitamos las filas?
- Quitamos una fila con sed.
- Ahora redireccionamos la salida a un nuevo archivo, esto se hace con el simbolo  $>$  y el nombre del nuevo archivo
- El código queda: sed '3d' archivo.txt > nuevo.txt
- Ahora debemos imprimir las columnas impares, para ello, ocupemos awk.

• awk '{ for  $(i=2; i<=NF; i+=2)$  {  $i=$ " } print  $i=0$  }' nuevo.txt

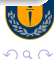

 $\mathcal{A} \ \equiv \ \mathcal{B} \ \ \mathcal{A} \ \equiv \ \mathcal{B}$ 

6. Del archivo *qlobal\_seismicity\_feb27-apr19\_2010.txt*, seleccione las líneas que contengan el texto QED/NEIC y redireccione eso a otro archivo (Sugerencia:  $\text{ }qrep$ ).

### GREP(get regular expression)

Localiza las lineas que presenten un cierto patrón, su sintaxis es: grep '<PATRON>' <nombre del archivo> Por lo tanto, para este caso es muy simple. grep 'QED/NEIC' global... > nuevo.txt

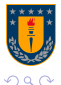

イロト イ押ト イヨト イヨト

12. Baje el libro Sailing Alone Around the World de Joshua Slocum en formato **ASCII** 

https://www.gutenberg.org/ebooks/6317

y encuentre un comando que le indique el número de líneas, el número de caracteres, y el número de palabras que contiene. ¿Cuantas veces menciona a Chile o a los chilenos este texto? ¿En qué líneas?

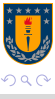

イロト イ押ト イヨト イヨト

# WC

### WC

wc -l: Numero de lineas wc -w: Numero de palabras

wc -c: Numero de caracteres

### Grap

Si quieres buscar palabras que contengan otra palabra:

grep Chile nombrearchivo.txt

Para saber el numero de veces que se menciona:

grep -c Chile nombrearchivo.txt

Para saber en que lineas se encuentran:

grep -n Chile nombrearchivo.txt

Para buscar una palabra en especifico:

grep -w Chile nombrearchivo.txt

### <span id="page-15-0"></span>Fuentes

### [https://www.mttmllr.com/GMT/apuntes/gmt\\_guia\\_2016.pdf](https://www.mttmllr.com/GMT/apuntes/gmt_guia_2016.pdf)

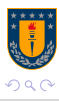

重

Alex Villarroel Carrasco (UDEC) [Ayudantia 1.1 PNG 2021](#page-0-0) 30 de marzo de 2021 10/10

Þ

**← ロ ▶ → 伊 ▶ →**